## $\pm$ Fulfiller

#### Bloc notes adhésifs standard

#### Le + important

**Fonds perdus :** 2 mm de chaque coté

**Marge de sécurité :** 4 mm de chaque coté - Ne pas mettre d'élément important à moins de 4 mm du bord (texte, logo, ...)**.**

**Résolution :** 300 dpi minimum

**Couleur :** CMJN

**Fichier privilégié:** PDF

## Gabarits & Dimensions

Pour l'ensemble de nos produits (hors sur-mesure) des gabarits sont à votre disposition et téléchargeables gratuitement. Vous y trouvererez les dimensions et les marges à respecter (intérieures et extérieures).

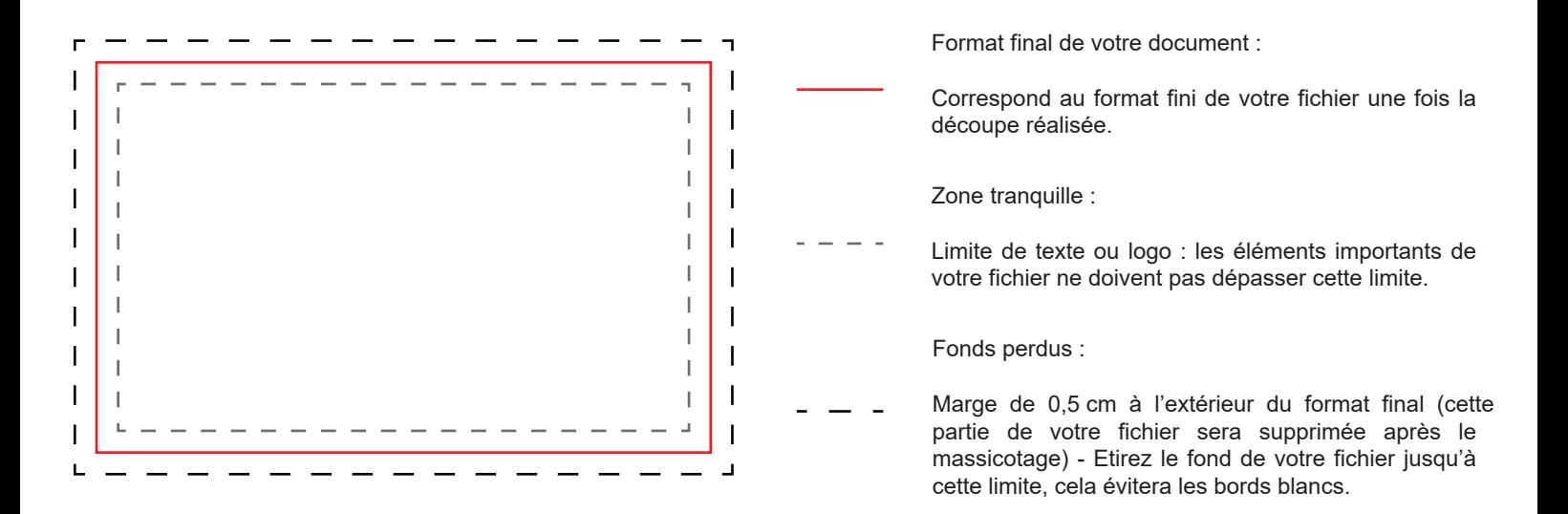

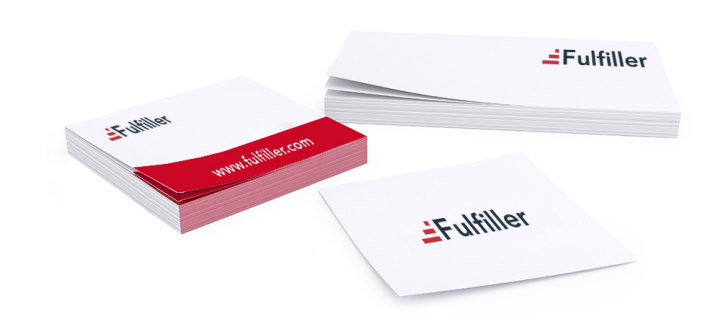

## $\pm$ Fulfiller

#### Fichiers conseillés

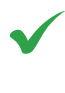

PDF, AI : Polices vectorisées, résolution 300 DPI

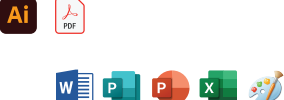

Word, PowerPoint, Excel, Paint, Publisher, OpenOffice.

Dans le cas où vous possédez uniquement un de ces types de fichiers, n'hésitez pas à nous contacter afin de voir dans quelles mesures nous pouvons l'utiliser et trouver une solution pour que vous puissiez imprimer votre document.

Privilégier les fichiers PDF exportés depuis les logiciels de la suite Adobe (Photoshop, Illustrator, Indesign). Ils sont particulièrement simples à utiliser et permettent à nos équipes d'apporter facilement des modifications, si besoin, pour que votre fichier soit conforme.

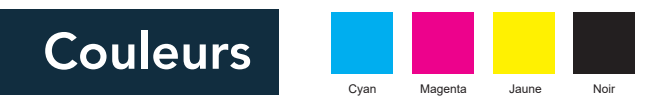

Votre fichier doit être totalement en CMJN (Cyan Magent Jaune Noir), tout fichier ou partie de fichier en RVB (Rouge Vert Bleu) sera converti avec le risque d'une variation des couleurs. Nous conseillons le profil colorimétrique FOGRA 39. Le taux d'encrage ne doit pas dépasser 260% (somme CMJN), pour éviter le maculage. Les textes doivent être en noir 100%, afin d'éviter l'effet flou à l'impression.

Un noir 100% resortira à l'impression gris foncé, si vous souhaitez un noir profond, voici les valeur CMJN à utiliser : Cyan: 30% - Magenta: 30% - Jaune: 30% - Noir: 100%

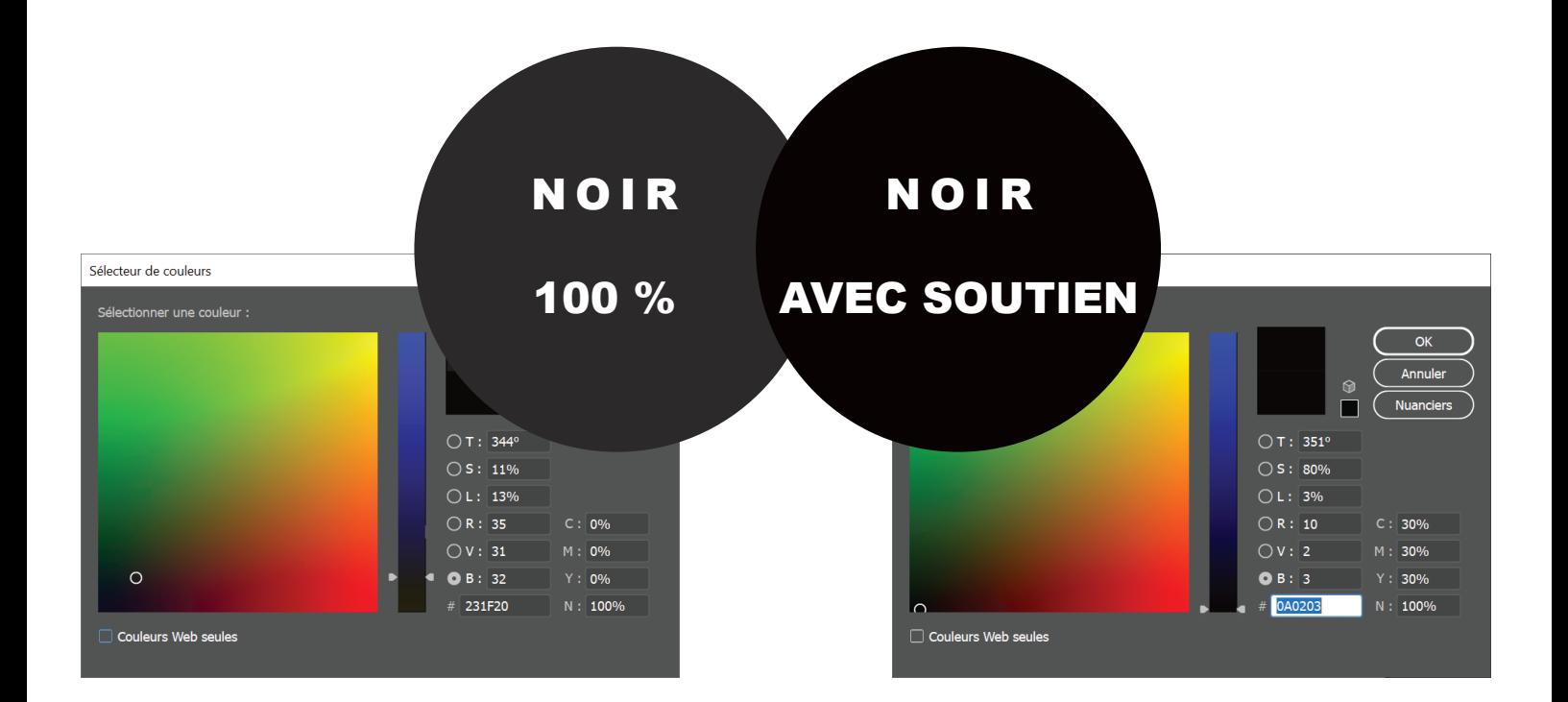

## $\pm$ Fulfiller

## Résolution

Pour un rendu d'impression optimal de vos bloc notes, la résolution de votre fichier doit être au minimum de 300 dpi (pixels par pouce).

En dessous de cette valeur, il y a un risque que votre fichier soit pixellisé.

Paramatérage de votre document sur Adobe Photoshop

Pour vérifier la résolution de votre fichier :

image > taille de l'image

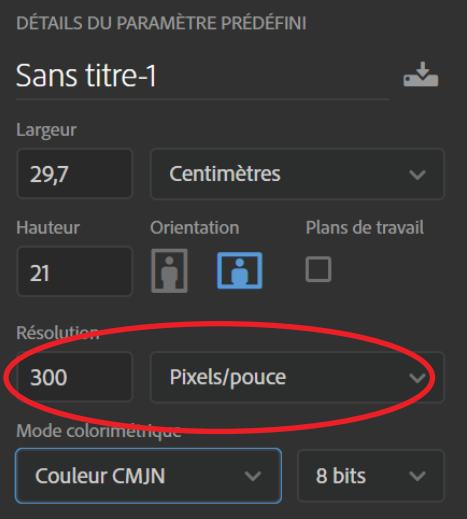

# EFulfiller

Une question ? Besoin d'aide pour créer votre fichier ? T : 02 46 840 800 - @ : serviceclient@fulfiller.com